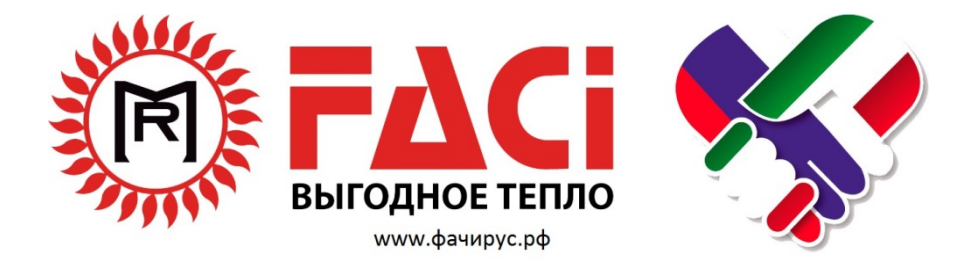

# **ТЕХНИЧЕСКИЙ ПАСПОРТ** "FACI*-*9*11*"

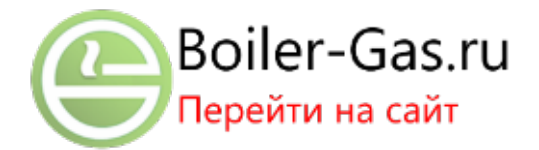

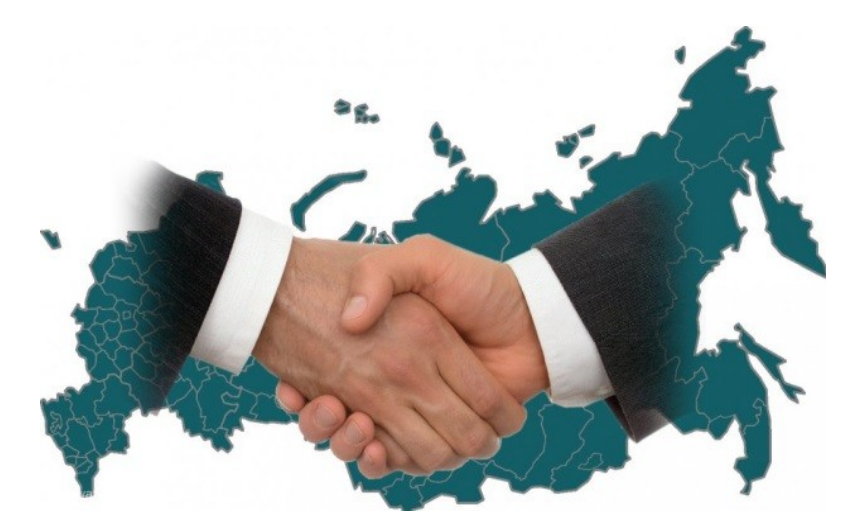

#### **1. Введение.**

- 1.1. Используемые обозначения. Технические характеристики.
- 1.2. Маркировка и обозначения на шильде котла.
- 1.3. Используемое топливо.

#### **2. Сборка котла. Монтажные работы.**

- 2.1. Комплектующие котла.
- 2.2. Сборка котла.
- 2.3. Сборка бункера.
- 2.4. Монтаж котла в котельной.
- 2.5. Подключение дымохода.
- 2.6. Гидравлическая обвязка котла и подключение к тепловой сети.
- 2.7. Подключение устройств.
- 2.8. Питание блока управления.

#### **3. Эксплуатация котла.**

- 3.1. Подготовка к работе котла, пуск и наладка.
- 3.2. Порядок пуска котла в режиме работы на размельчённом топливе.
- 3.3. Порядок пуска котла в режиме работы на дровах.
- **4. Инструкция по эксплуатации и настройке цифрового блока управления котлами на измельчённом топливе правление.**
	- 4.1. Лицевая панель блока управления.
	- 4.2. Клавиши.
	- 4.3. Световая индикация.
	- 4.4. Дисплей и символьная индикация.
	- 4.5. Меню.
	- 4.6. Редактируемые параметры пользовательского меню.

#### **5. Текущее обслуживание котла.**

- 5.1. Еженедельное.
- 5.2. Ежемесячное.
- 5.3. Ежегодное или по окончанию отопительного сезона.
- **6. Остановка котла.**
- **7. Электропитание котла.**
- **8. Габаритные характеристики котлов.**
- **9. Возможные неисправности и методы их устранения.**

#### **10. Примеры расчетов.**

- 10.1. Расхода топлива.
- 10.2. Мощности насосов.
- 10.3. Площади отапливаемого помещения.
- **11. Условия гарантии.**
- **12. ПРИЛОЖЕНИЯ.**
- **13. Список сервисных центров и компаний.**
- **14. Адрес и контактные реквизиты завода ООО«ФАЧИ-РУС».**

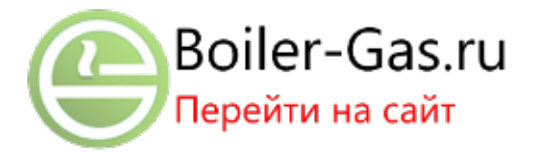

#### **1. Введение.**

Поздравляем Вас с удачной покупкой!

C 60-х годов прошлого века, компания FACI производит многотопливные котлы для отопления, в соответствии с принципами,

которые должна иметь компания-лидер в своей области.

Котёл FACI позволяет экономично отапливать помещения, различными видами кускового размельчённого топлива.

Основным видом топлива для котлов являются пеллеты из различного органического сырья. Все нормируемые показатели для котлов, а также технико-экономические показатели, приводимые в настоящей инструкции даны для котлов, работающих на пеллетах с низшей удельной теплотой сгорания не менее 17 МДж/кг. При использовании другого топлива технико-экономические показатели могут отличаться как в большую, так и в меньшую сторону.

Для котлов с индексом «С» в обозначении марки основным топливом является мелкофракционный уголь с максимальным диаметром куска не

более 25 мм. В качестве резервного топлива на колах мощностью более 22 кВт, также

могут использоваться дрова.

Котлы FACI изготовлены в соответствии со Стандартом EN 303-5: 1999.

#### **1.1.** Используемые обозначения.

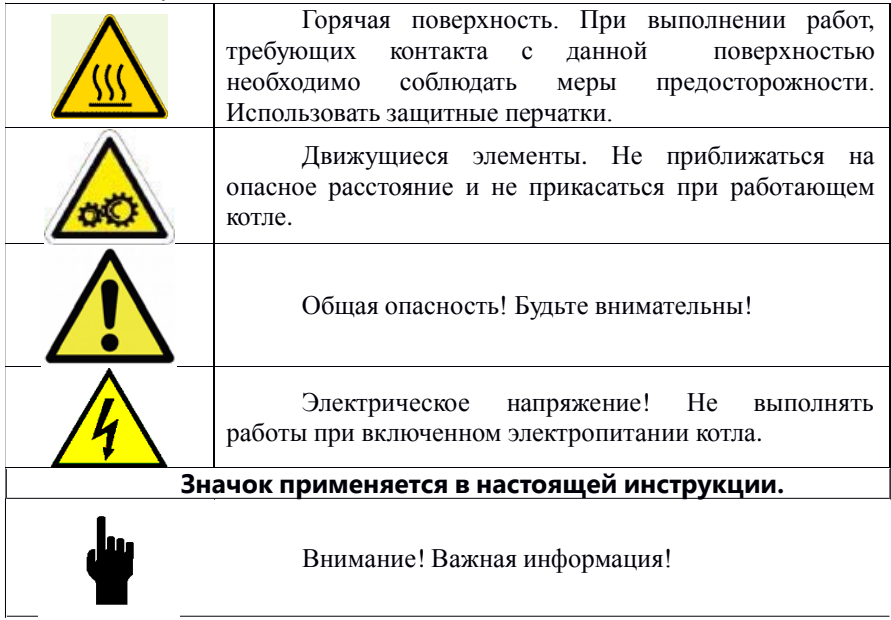

#### **Технические характеристики:**

- **-** Топливо: пеллеты, уголь(опционально), дрова(под присмотром оператора).
- Номинальная теплопроизводительность:от 900 кВт

- Температура уходящих газов при номинальной и минимальной

теплопроизводительности: 300\*С – 100 \*С

- Требуемое разрежение за котлом: 40 Па
- $-$  КПЛ : 89%
- Максимальное рабочее давление воды 2.5 Атм.
- Максимальная температура воды : 85\*С
- Минимальная температура воды на входе в котел: 55\*С

- Присоединительные размеры по водяному тракту и патрубка уходящих газов: Таблица.

- Объем воды: на шильде котла.
- Род и напряжение эл.питания: 380В
- Установленная мощность токоприемников в пределах котла:2кВт.
- Срок службы: до 20 лет.

#### **1.2.**Маркировка и обозначения на шильде котла.

На каждом котле сбоку корпуса котла или сзади корпуса котла присутствует шильда. (пример шильды приведён для котла FACI-130, мощностью 130 кВт с основным топливом – пеллеты).

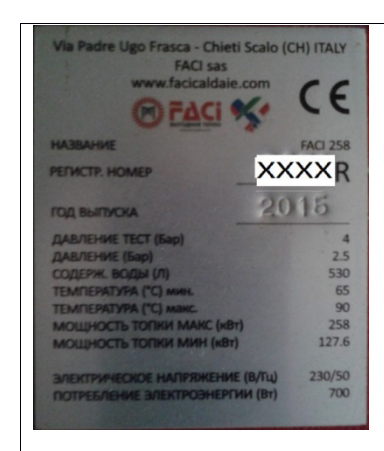

Название котла состоит из надписи **FACI ххх** ХХХ – цифровое обозначение условной мощности котла.

**Регистр. Номер xxxxR** состоит из четырёхзначного числа с буквой R на конце. При оформлении гарантийного листа и работой с сервисными службами необходимо называть регистрационный номер котла. Данное число представляет серийный номер котла, присвоенный на заводе. Буква R на конце обозначает то, что котёл сделан на территории России.

Если в значении регистрационного номера присутствует символ **С, это означает, что данный котёл предназначен для работы на пеллетах и угле.**

Например, FACI 8064RC – Котёл предназначен для работы на пеллетах и угле.

**Давление тестовое (бар)** – Давление, при котором производилось гидравлическое испытание данного котла на заводе изготовителе.

**Давление (бар)** Максим**–**альное рабочее давление воды в котле, при работе рекомендуется использовать давление не более указанного. Также не рекомендуется работать на предельном давлении, поскольку при работе котла возможны колебания давления в большую сторону. Рекомендуемое рабочее давление составляет не более 1,5 бар. **Содержание воды, л.** – содержание воды в проточной части котла.

**Температура мин**. – Минимальная температура теплоносителя, устанавливаемая для котла с помощью блока управления.

**Температура макс.** – максимально допустимая температура теплоносителя в котле.

**Мощность топки макс. (кВт.)** – максимальная мощность топки.

**Мощность топки мин. (кВт)** – минимальная мощность топки. Минимальная мощность с которой может работать котёл при нормируемых показателях эффективности, при условии, что теплообменник котла не загрязнён.

**Электрическое напряжение (В/Гц)** – напряжение и частота напряжения питания.

**Потребление электроэнергии** – Максимальная установленная потребляемая электрическая мощность котла. Поскольку котёл и его отдельные элементы, такие как электродвигатель топливоподачи и вентилятор работают в периодическом режиме средняя потребляемая мощность существенно ниже, установленной и зависит от конкретных условий работы котла.

#### **1.3.Используемое топливо.**

#### **Основным топливом для котлов марки FACI xxxx» с**

**регистрационным номером вида ххххR являются пеллеты** из различного органического сырья с низшей удельной теплотой сгорания не менее 17 МДж/кг.

Оптимальная зольность пеллет не более 0,5 %, допускается использование пеллет с любой зольностью, однако при использовании пеллет с большей зольностью и (или) меньшей теплотой сгорания заявленные технико-экономические характеристики будут ниже.

#### **Основным топливом для котлов c серийным номером вида ххххCR**

являются пеллеты, вторым видом топлива является уголь. Применяются каменный уголь марки «Д», «Г», «Ж», «К», «Т», «А», бурый уголь марки «Б» (влажность ниже 30%). Предпочтительными являются угли, обладающие низкой степенью спекаемости: индекс Рога (степень спекаемости) таких углей не должен превышать 20. Оптимальная калорийность угля составляет 7500 – 8500 Ккал/кг. Возможно использование и менее калорийного топлива, однако рабочая мощность котла при этом может снизиться, а расход топлива - увеличиться.

Фракционный состав угля – от 5 до 25 мм. Допускается наличие угольной мелочи (размером 0..6 мм. «штыб») в пределах 20%.

#### **2. Сборка котла. Монтажные работы. 2.1.**Комплектующие котла

Котёл состоит из следующих компонентов (рис. 2):

Котёл поставляется в сборе с основанием и боровом. В отдельной упаковке с котлом поставляется топливоподача и бункер в разобранном виде.

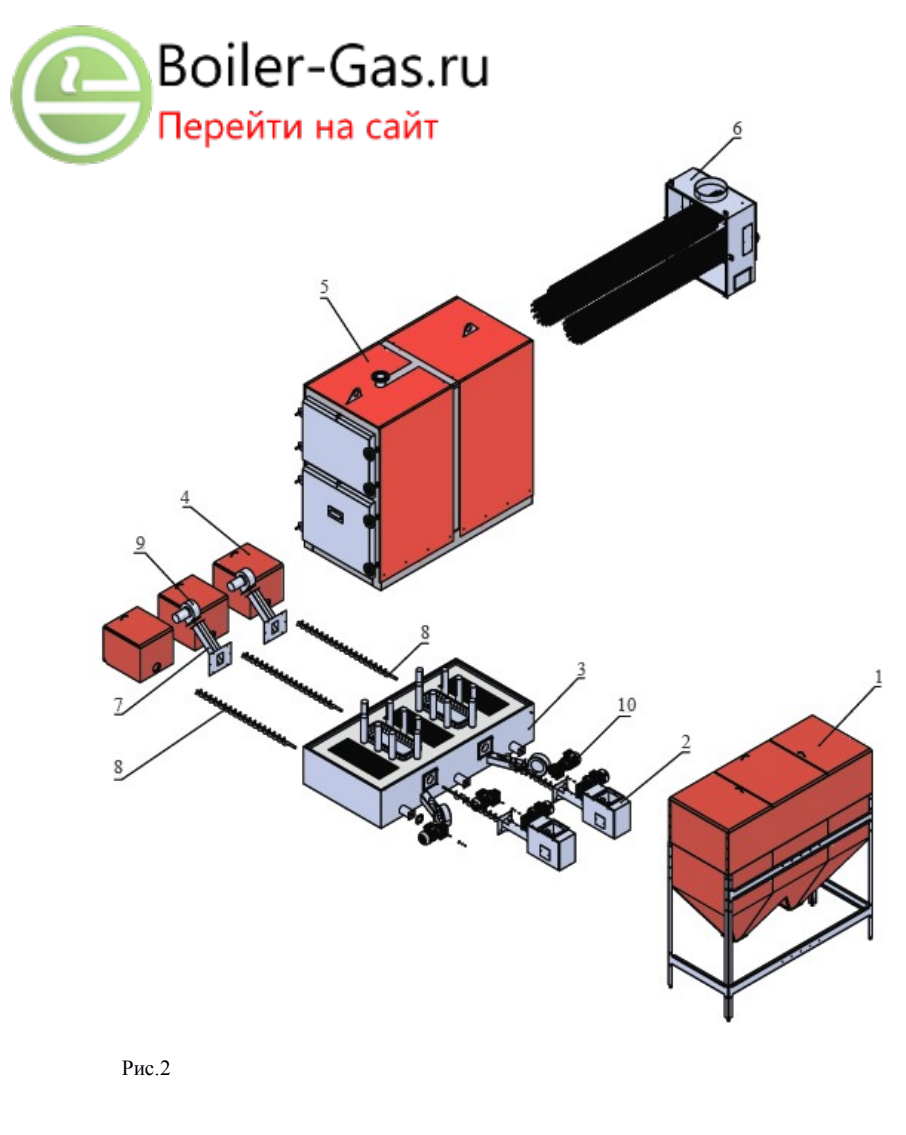

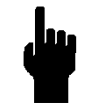

**Обратите внимание! Сверху на корпусе котла присутствует монтажные петли. Подъём котла при монтаже осуществляется грузоподъёмным механизмом путём захвата котла за монтажные петли.**

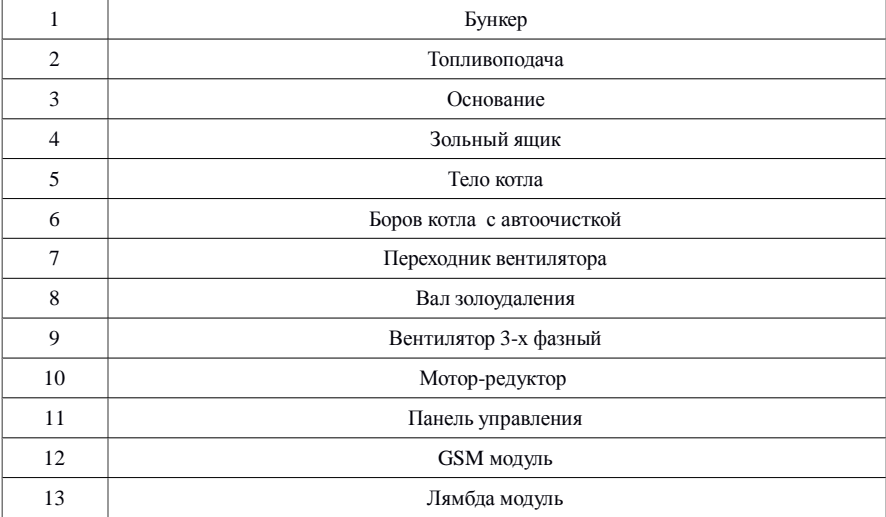

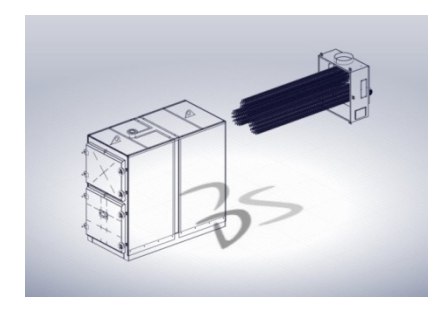

#### **Автоочистка теплообменника.**

Автоочистка теплообменника позволяет автоматически очищать дымогарные трубы теплообменника от золы, сажи и смоляных отложений. Значительно уменьшает трудозатраты на обслуживание котла и позволяет не терять время и тепловую мощность на проведение регулярных чисток.

Автоочистка работает по заранее настроенному протоколу работы, в котором время включения механизма жестко привязано к времени работы котла в режиме активного нагрева(RUN MODE). Включении автоочистки происходит самостоятельно , без вмешательства оператора, параметры включения и паузы программируются на заводе , в зависимости от мощности котла и предполагаемого к использованию топлива.

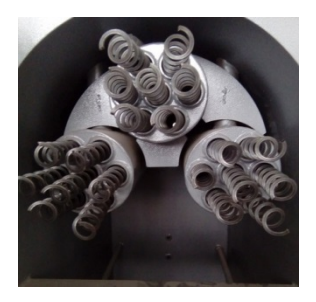

#### **Автоматическое золоудаление.**

Включение автоматического золоудаления происходит самостоятельно , без вмешательства оператора, параметры включения и паузы программируются на заводе , в зависимости от мощности котла и предполагаемого к использованию топлива.

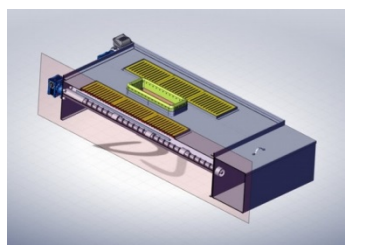

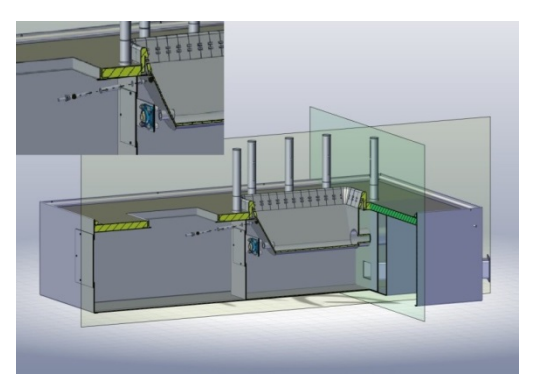

#### **Авторозжиг.**

Авторозжиг осуществляет функцию розжига топлива. Позволяет котлу самостоятельно осуществлять розжиг котла - при запуске, - в соответствии с заданным графиком, - в случае прекращения горения.

Авторозжиг является крайне удобной функцией, позволяющей более гибко настроить работу котла, что повлечет за собой экономию Ваших средств как в части расхода топлива, так и расхода электроэнергии( за счет настройки графика работы котла) .

#### **GSM модуль.**

Позволяет контролировать состояние котла и отопительной системы, запускать и останавливать котел удаленно, оповещает о нештатных ситуациях при работе котла. Повышает пожаробезопасность котельной, т.к. сразу информирует Вас о любых нарушениях в работе.

.

#### **Управление котлом через модем RB800**

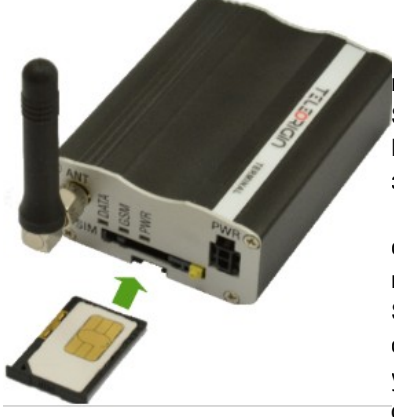

1. Для управления котлом пеллетным дистанционно с помощью SMS сообщений применяются 5 команд. Команды вводятся на английском языке заглавными или прописными буквами.

2. Команда LEARN информирует систему управления котла SY400 на какой телефонный номер отправлять SMS сообщения в случае возникновения ошибки в работе котла. Система управления SY400 через модем посылает ответное сообщение на телефон OK.

3. Команда START запускает систему управления котлом в работу, если она не была активирована. Система управления SY400 через модем посылает ответное сообщение на телефон, с номера которого была получена команда. В сообщение указывается режим CHECK UP (режим контроля котла) и температура теплоносителя. Либо информация об ошибке, если она произошла (номер ошибки). Эта команда применяется только в режиме работы «Пеллеты».

5. Команда STOP. В зависимости от режима, в котором находится котёл на момент приёма команды, переход системы управления котлом в состояние OFF происходит через режим Extinguishing (пожаротушение). Если котёл был обесточен на время более 20 минут (соответственно и система управления) применять команду STOP можно только после перехода котла в режим RUN MOD.

6. Команда STATUS запрашивает у системы управления SY400 состояние котла. Система управления SY400 через модем посылает ответное сообщение на телефон, с номера которого была получена команда. В сообщении указывается состояние котла, температура теплоносителя и возможно произошедшей ошибке в работе котла.

7. Команда RESET осуществляет сброс ошибок котла в системе управления и разблокировку системы, если она находится в состоянии блокировки. Система управления котлом посылает сообщение на номер, с которого получена команда, о состоянии системы и, возможно не сброшенной ошибке.

8. При температуре теплоносителя t более 92 градусов по Цельсию система переходит в состояние BLOCK и посылает сообщение EXTINGISH t 92 градуса, er 04.

9. При срабатывании капиллярного датчика защиты ( t теплоносителя более 94 градусов по Цельсию) система управления котлом посылает сообщение об ошибке er 01. Разблокировка системы выполняется на пульте управления котлом путём восстановления состояния защиты датчика.

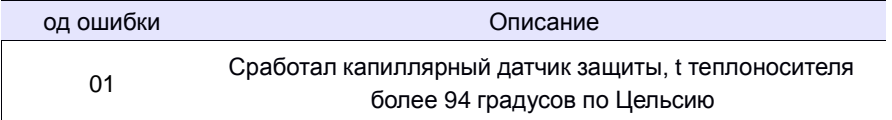

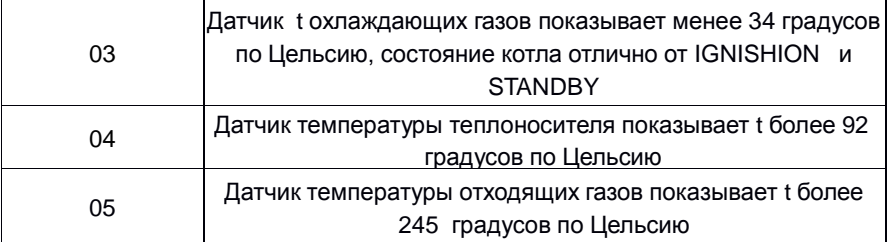

*Условия эксплуатации RB800:*

Условия эксплуатации терминала RB800 приведены в таблице ниже.

Внимание! Несоблюдение условий эксплуатации может привести к неисправности модуля.

Внимание!

Несоблюдение условий эксплуатации может привести к неисправности модуля

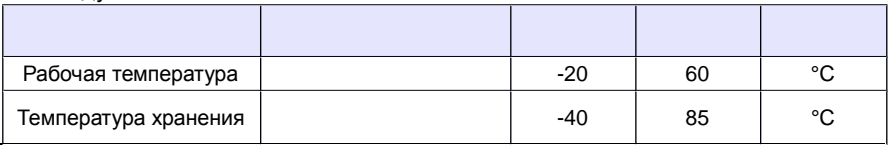

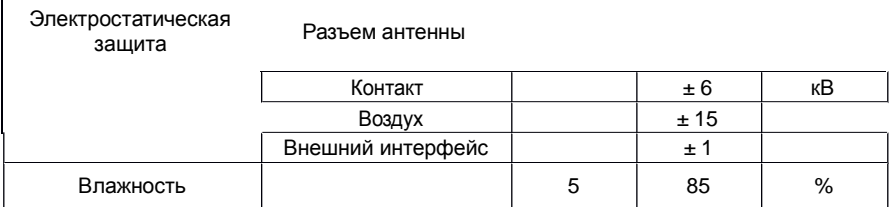

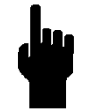

**С устройством необходимо обращаться осторожно, избегая контакта с выводами, поскольку электростатические разряды могут привести к порче устройства. Такую же осторожность следует соблюдать**

**при работе с SIM-картой, внимательно ознакомьтесь с инструкцией по ее использованию. Не вставляйте и не извлекайте SIM-карту, пока устройство находится в режиме энергосбережения.**

#### *Лямбда зонд*

Котел оснащен лямбдо-зондом и дополнительной платой в панели управления. Плата управления SY400 с помощью платы SYLambda100 на основании показаний лябмда-зонда, управляет процессом горения топлива . Дает возможность достичь максимальной эффективности котла с минимальными выбросами вредных веществ в окружающую среду.

Данная функция позволяет минимизировать потери владельца котла в части расхода топлива, за счет минимизации ошибок оператора при настройке и быстрого реагирования на изменения погодных условий, качества топлива, влажности воздуха и изменения температуры теплоносителя.

Котел оснащенный лябмда-зондом не регулирует температуру теплоносителя в зависимости от температуры окружающей среды, а регулирует процессы горения в зависимости от заданной температуры и внешних условий, позволяющей добиться значительной экономии топлива.

**2.2.**Сборка котла.

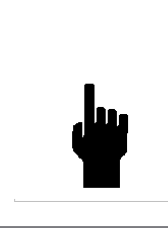

**Внимание! Во избежание недоразумений при получении (доставке Вам) котла освободите его от упаковки и внимательно осмотрите на предмет отсутствия механических повреждений и комплектность. Только после начального осмотра подписывай документы о приёмке котла. В противном случае, поставщик и изготовитель могут не принять претензии к качеству котла.**

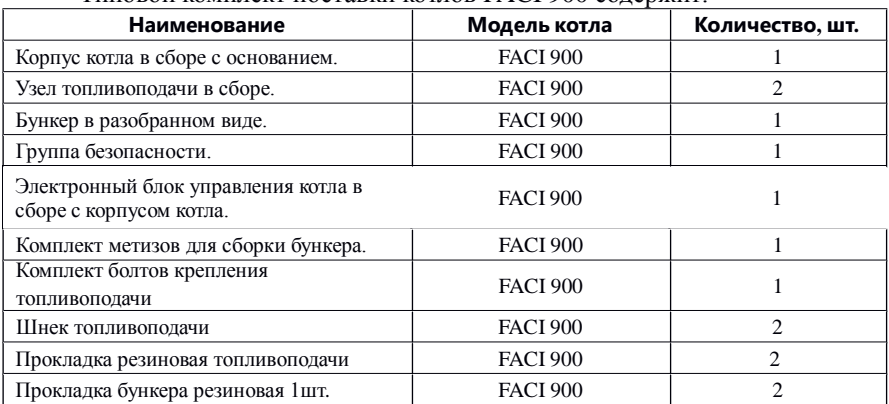

Типовой комплект поставки котлов FACI 900 содержит:

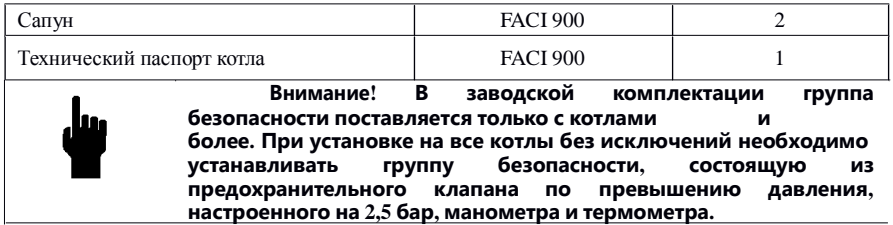

Установите шнек топливоподачи в механизм топливоподачи путём вкручивания его во втулку шнека. На шнеке и втулке левая резьба.

Между топливоподачей и основанием котла установите резиновую прокладку, входящую в комплект.

Установите топливоподачу к основанию котла строго перпендикулярно, при установке пользуйтесь строительным уровнем. Зафиксируйте топливоподачу тремя болтами входящими в комплект.

Такие же манипуляции совершите со второй топливоподачей

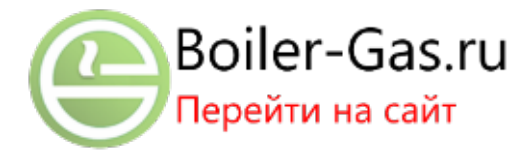

#### **Сборка бункера.**

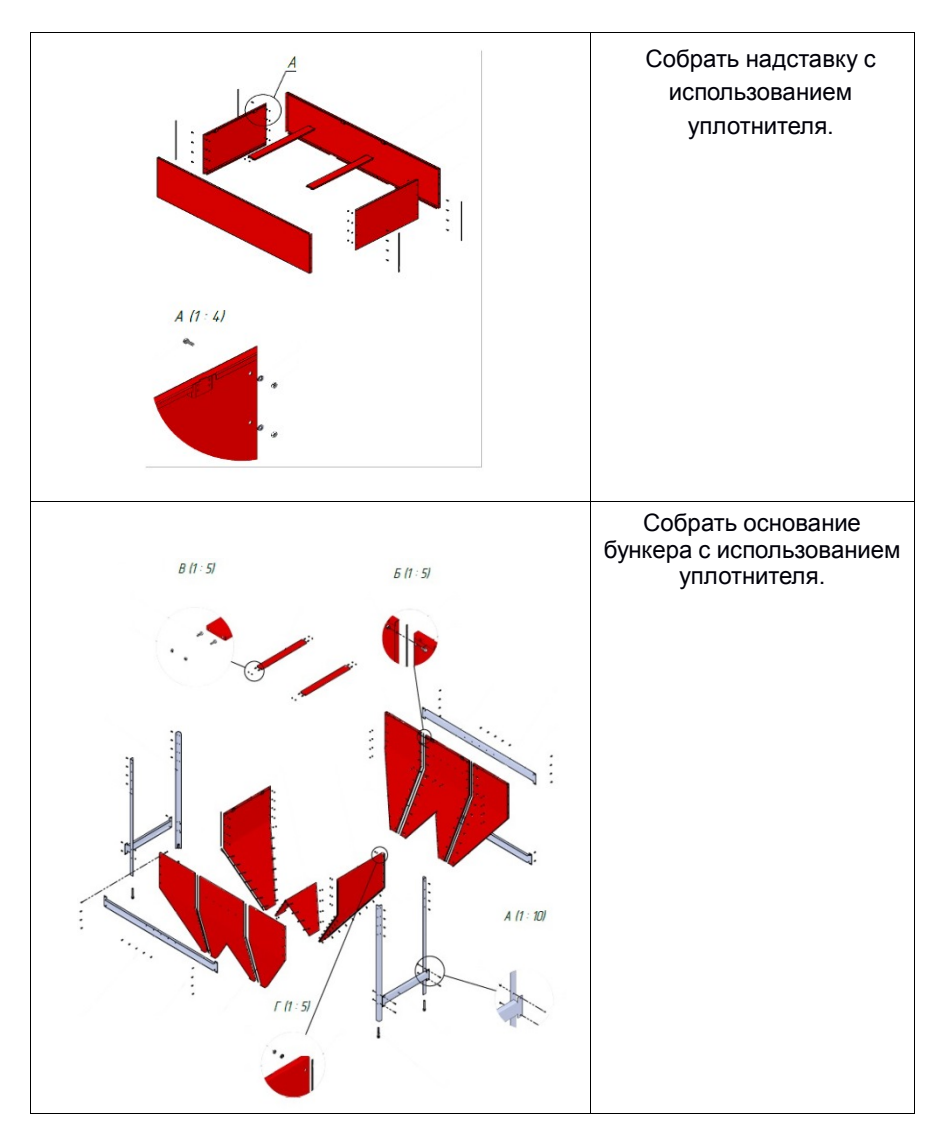

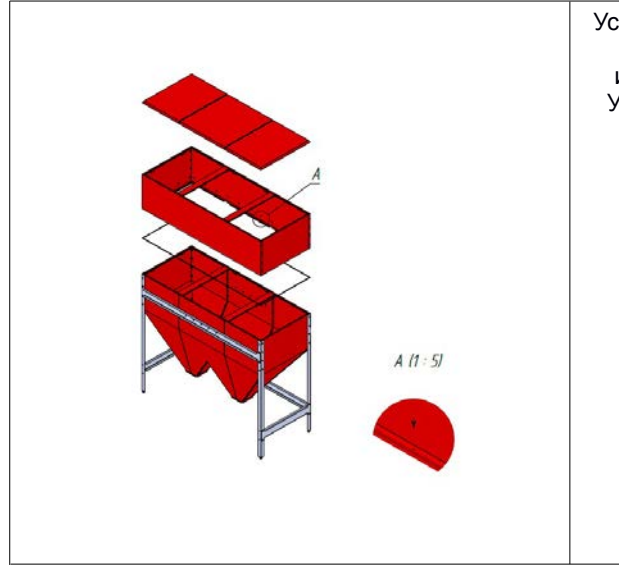

Установить надставку на основание бункера используя саморезы. Установить крышки на надставку.

**2.3. Монтаж котла в котельной.**

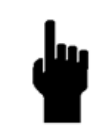

**Помещение котельной, основное и вспомогательное оборудование котельной должно удовлетворят Правилам Технической Эксплуатации Тепловых Энергоустановок. В противном случае, поставщик и производитель котлов не несёт ответственности за**

**качество работы котла и возможные аварийные ситуации.**

#### Отдельные требования к помещению котельной и размерам технологических проходов.

Помещение котельной должно иметь приточную вентиляцию или окно для притока воздуха для подачи на горение. Помещение котельной должно иметь освещение и электрическую розетку для подключения переносного светильника для проведения работ по

ремонту и обслуживанию котла. Дверные проёмы помещения котельной должны быть достаточного размера для вноса-выноса отдельных компонентов котла на случай ремонта.

При установке котла в котельной необходимо соблюдать требования выдерживания свободных расстояний до ближайших препятствий (рис. 6). В указанных размерах свободных расстояний не должно находиться никаких предметов, ни трубопроводов, ни других элементов котельной. Указанные технологические проходы должны быть свободны для доступа в любое время и ничем не загромождены.

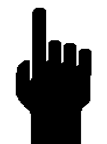

**При несоблюдении указанных требований стоимость работ по ремонту и обслуживанию может многократно увеличиться либо ремонт и обслуживание могут оказаться невозможными! Также несоблюдение данных**

**требований может привести к отказам оборудования и несчастным случаям!**

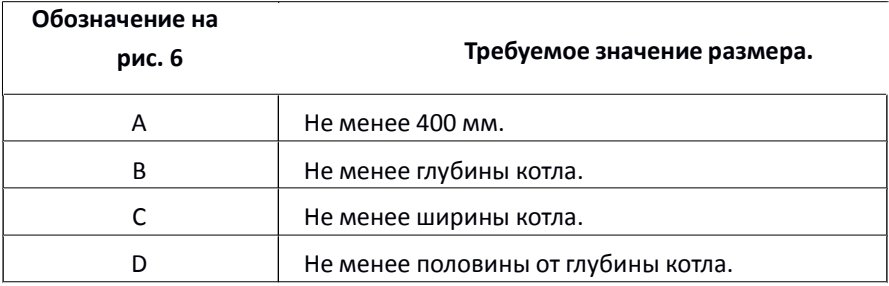

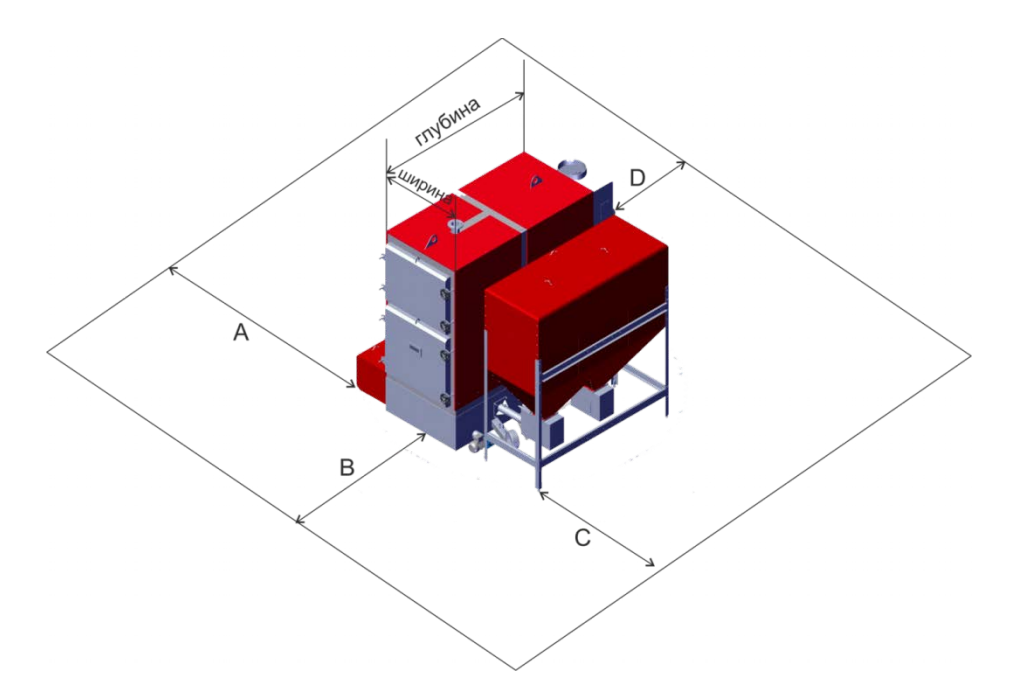

Рис.6

#### **2.4.Подключение дымохода**.

Дымоход подключается к борову котла, находящемуся в задней части котла. Обязательные требования к дымоходу:

1) Дымоход должен иметь тепловую изоляцию по всей длине.

2) Диаметр дымохода не должен быть меньше диаметра выходного отверстия для подключения дымохода к борову котла. Уменьшение внутреннего диаметра дымохода крайне нежелательно. В случае вынужденного уменьшения диаметра необходимо провести специальный расчёт требуемой

высоты дымохода.

3) Расчётная тяга дымохода должна быть не менее 40 Па (Паскаль).

4) Дымоход должен содержать как можно меньше горизонтальных участков т.к. в таки участках всегда скапливается сажа и иные загрязнение, особенно важно учитывать данное обстоятельство при работе котла на угле.

5) Дымоход должен иметь ревизионные окошки для чистки дымохода.

Окошки должны быть расположены в таком количестве и такой конфигурации, чтобы при необходимости можно было осуществить чистку дымохода по всей длине.

> 6) В нижней точке дымохода помимо ревизионного люка должно быть дренажное отверстие для сброса конденсата.

7) Дымоход должен быть укомплектован ручным шиберомили заслонкой для

регулирования тяги (изменения рабочего сечения дымохода).

Для определения высоты дымохода в зависимости диаметра и от мощности котла обратитесь к специалистам, либо проведите расчеты самостоятельно. Обратите внимание, что в любом случае, дымоход должен быть на 500 мм. выше уровня конька крыши (или наивысшей точки).

**Дымоход является достаточно сложной и ответственной конструкцией, влияющей на работу котла и безопасность людей. Для установки дымохода рекомендуем Вам воспользоваться услугами специализированнойорганизации.**

**2.5. Гидравлическая обвязка котла и подключение к тепловой сети.**

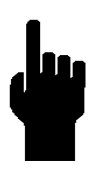

**Для определения диаметров трубопроводов, мощностей насосов и других параметров обвязки котельной необходим специальный теплотехнический расчёт. Для проведения такого расчёта рекомендуется обращаться в специализированные организации. В данном параграфе приведены наиболее общие принципиальные схемы подключения котла. Схемы носят ознакомительный характер, копирование данных схем**

**без проведения специального теплотехнического расчёта может привести к непредсказуемым последствиям, отказам оборудования и травмам персонала.**

Основные требования к режиму котла:

1) Котёл работает в режиме котла с постоянной температурой и регулируется в диапазоне температур в подающем трубопроводе от 65 до 85 град. С.

2) Во избежание низкотемпературной коррозии поверхностей теплообмена топки котла, минимальная температура теплоносителя на входе в котёл должна быть не менее 55 град С. Для поддержания температуры теплоносителя на входе в котёл на уровне не менее 55 град. С необходимо использовать рециркуляцию теплоносителя.

3) При первом пуске котла рекомендуется сначала прогревать сам котёл (теплоноситель в котле), используя линию рециркуляции, а затем подавать теплоноситель в тепловую сеть постепенно выполняя её прогрев.

Ниже для ознакомления приведены варианты общих схем подключения котла. На (рис. 8) приведена схема гидравлической обвязки с использованием клапана рециркуляции.

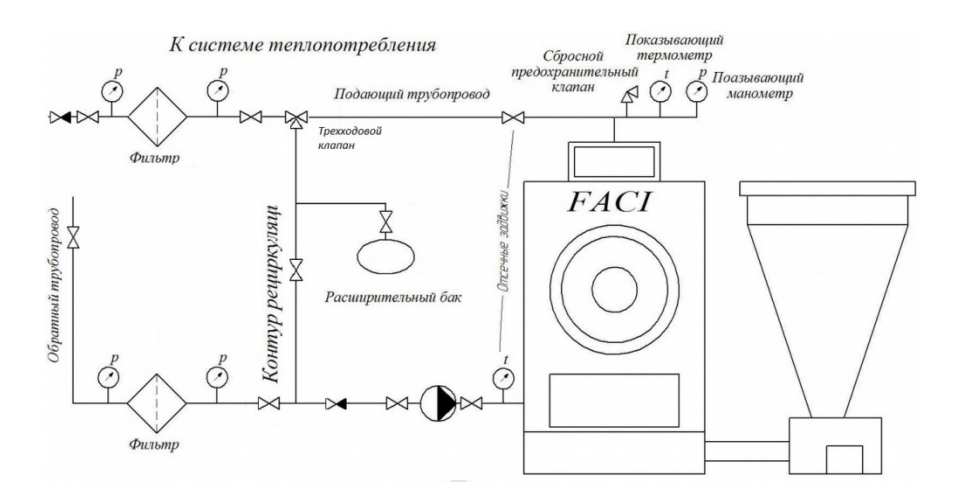

Рис.8.

В системе отопления должен быть установлен расширительный бак, в открытых системах атмосферного типа, в закрытых мембранного типа.

N

**Данная обвязка является рекомендованной заводом для эффективной работы котла, исключает возможность образования конденсата теплообменника и поддерживает высокую температуру обратки. Схема не учитывает особенностей гидравлической системы потребителя.**

**Для разработки схемы теплоснабжения именно вашего объекта, рекомендуем обратиться к специализированным организациям.**

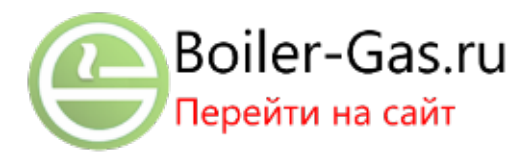

#### **2.6.Подключение устройств.**

![](_page_21_Picture_1.jpeg)

![](_page_22_Picture_0.jpeg)

Подключение датчика температуры канала топливоподачи.

Подключение датчика комнатной температуры (комнатного термостата) Если не используется – провод замкнут и заизолирован.

Подключение общего питания котла.

Подключение GSM модуля(если наклеен на розетку)

#### **2.7.Питание блока управления.**

**Котлы Faci 840 изготовленные в стандартной комплектации, имеют электропитание 380В 50 Гц.**

**При этом питание самой платы управления происходит с одной из фаз и имеет параметры 220В 50 Гц.**

**Панель управления требуется обеспечить бесперебойным питанием для исключения невозможности отключения отправки сообщений об ошибках и авариях на котле.**

**Для эл.питания панели управления рекомендуется использовать ИБП с аккумулятором емкостью не менее 7 А\час.**

**Использование ИБП только для подключения панели управления дает возможность оповещения по GSM модулю о нештатных ситуациях в работе котла, но при этом, при отключении основного эл.питания протоколы безопасноти отработаны не будут, т.к. исполнительные узлы и механизмы будут находиться без эл.питания.**

**Котёл необходимо подключать к контуру заземления. Электрический контур котла необходимо собрать и соединить с электрическим контуром котельной.**

#### Электромонтажная схема.

![](_page_23_Figure_1.jpeg)

![](_page_23_Picture_2.jpeg)

**При электрическом подключении котла рекомендуется использовать источник бесперебойного питания с генератором. Для питания котла необходимо использовать стабилизатор напряжения.**

**3. Подготовка к работе котла, пуск и наладка.**

![](_page_24_Picture_1.jpeg)

**Внимание! Когда котёл смонтирован в котельной необходимо установить на редуктор топливоподачи котла сапун, входящий в комплект поставки.**

![](_page_24_Picture_3.jpeg)

**Рисунок 10 Рисунок 11**

Для установки сапуна необходимо выкрутить из редуктора топливоподачи заглушку (рис. 11) и на её место вкрутить входящий в комплект поставки сапун (рис. 10).

#### **3.1.Пуск котла.**

Для включения котла подведите питание к котлу или включите его в розетку, согласно параметрам питания (см. таблицу 4).

![](_page_24_Figure_9.jpeg)

Включите питание блока управления тумблером 1 (см. рис. 1). На дисплее панели управления появится индикация текущего режима

работы котла. Для ручной подачи измельчённого топлива (пеллет) необходимо, чтобы текущий режим котла был «of».

*Подача измельчённого топлива в горелку в ручном режиме.*

Если котёл находится в другом режиме, переведите его в режим «of», выключением автоматического режима, для этого нажмите и удерживайте в течение 4 сек. клавишу Р2 (см. рис. 1).

Для ручной подачи измельчённого топлива зайдите в главное меню нажатием клавиши Р3 (см. рис 1.). В появившемся меню выберете пункт «Manual load» (см. таблица 7.) Далее выберете пункт «ON» при этом заработает шнековая подача.

![](_page_25_Picture_3.jpeg)

**Внимание! При трёхфазном подключении котла, если шнек вращается в неверном направлении необходимо поменять местами два любых фазных провода на подключении питания к котлу. Направление вращения шнека можно увидеть через пустой открытый топливный бункер. Шнек должен**

**подавать топливо в направлении котла.**

Для отключения подачи измельчённого топлива (пеллет) в ручном режиме выберете пункт «OFF».

*Выбор топлива.*

Для выбора топлива войдите в главное пользовательское меню нажатием клавиши Р3 (см. рис. 1; таблицу 7). Выберете пункт «combustion management» (см. таблицу 7), затем выберете пункт «Functioning» нажатием клавиш Р4 и Р6 выберете необходимы режим:

#### **Таблица 2**

![](_page_25_Picture_420.jpeg)

затем подтвердите настройки клавишей Р5. Далее выйдете в главное меню нажатием клавиши Р1 (Esc) (рис. 1).

#### *Включение котла в автоматическом режиме.*

Чтобы включить котёл в автоматический режим нажмите и удерживайте в течение 4 сек. клавишу Р2 (см. рис. 1). Выключение котла производится также нажатием и удержанием клавиши Р2.

#### **3.2.Порядок пуска котла в режиме работы на размельчённом топливе:**

1) Настроить все пользовательские параметры блока управления котлом.

2) Убедиться в наличии циркуляции теплоносителя

в гидравлическом

контуре котла. Убедиться, что шибер (или иной запорный орган) дымохода полностью открыт.

> 3) Подать топливо в горелку котла до уровня отверстий подачи воздуха в горелке см. (рис. 12).

![](_page_26_Picture_8.jpeg)

**Рисунок 12**

- 4) Вручную разжечь измельчённое топливо
- 5) Плотно закрыть все дверцы котла.
- 6) Включить котёл в работу в автоматическом режиме

на измельчённом топливе.

![](_page_27_Picture_0.jpeg)

**Внимание! При работе котла крышка топливного бункера должна быть герметично закрыта, во избежание самопроизвольного возгорания топлива в бункере, в следствие обратной тяги через канал топливоподачи. Крышку бункера допускается открывать на короткое время для загрузки топлива в**

**бункер, в присутствии эксплуатирующего персонала.**

![](_page_27_Picture_3.jpeg)

![](_page_28_Figure_0.jpeg)

#### **4.1 Введение**.

Пульт управления цифровой (ЦПУ) предназначен для управления котлом на биомассе и регулировки задаваемых параметров. ЦПУ состоит из панели с клавиатурой и секции с электрическими разъёмами для подключения исполнительных механизмов и датчиков.

Для управления котлом используется панель управления на основе платы SY-400, являющейся многофункциональной платой управления идеально подходящей для управления пеллетными котлами FACI. Панель управления, обладает огромными возможностями детальной настройки и регулировки котла, с учетом всех особенностей расположения котельной, климатических зон и видов используемого топлива.

Для SY-400 нет ничего невозможного!

#### **4.2 Лицевая панель блока управления.**

![](_page_29_Picture_1.jpeg)

На лицевой панели блока управления котлом размещены (слева направо):

- **1.** Тумблер включения/выключения питания котла.
- **2.** Панель управления с жидкокристаллическим дисплеем.
- **3.** Предохранительный термостат перегрева котла (под колпачком). При перегреве теплоносителя в котле до температуры более 95 град. Цельсия аварийный термостат выключается и блокирует работу котла. При этом на жидкокристаллическом дисплее высвечивается индикация ошибки «Er01» «Перегрев котла». Для дальнейшей работы котла необходимо: отключить котёл нажатием и удержанием, в течение 4 сек, клавиши «Р2», устранить причину перегрева котла, дождаться остывания теплоносителя в котле до температуры 50 град. Цельсия, открутить колпачок предохранительного термостата (3), вдавить кнопку термостата до щелка, закрутить колпачок, включить котёл нажатием и удержанием клавиши «Р2», в течение 4 сек.

#### **4.3 Клавиши**.

![](_page_30_Figure_1.jpeg)

### Таблица 3

![](_page_30_Picture_252.jpeg)

![](_page_31_Picture_211.jpeg)

# **4.4 Световая индикация**.

#### **Таблица 4**

![](_page_31_Picture_212.jpeg)

![](_page_32_Figure_0.jpeg)

#### **4.5 Дисплей и символьная индикация**.

![](_page_32_Picture_202.jpeg)

#### **4.6 Меню**.

Для входа в главное меню из любого режима нажмите кратковременно клавишу «Р2». На дисплее появится меню:

#### **Главное пользовательское меню.** Таблица 5

• Display

### Combustion management Управление горением Heating management Управление отоплением

![](_page_33_Picture_234.jpeg)

**Структура подменю «combustion management» (управление горением).**

#### **Таблица 6**

![](_page_33_Picture_235.jpeg)

**Структура подменю «Heating management»** Таблица 7

![](_page_33_Picture_236.jpeg)

Структура подменю **«Chrono»** Таблица 8

![](_page_33_Picture_237.jpeg)

Для активации режима Chrono необходимо в пользовательском меню:

- Активировать режим Chrono путем нажатия клавиши «Р2», надпись сверху сменится с «Disable»(деактивировано) на «Enable»(активировано).

- выбрать расписание "Modality" Daily(на каждый день отдельно), Weekly(на всю неделю одинаково для каждого дня) и Week-end(для будней свой график, для выходных – свой). Подтвердить выбор клавишей «Р3»(SET).

- настроить время работы, вам дано три интервала включения\отключения котла, в зависимости от выбранного расписания, установите временные рамки под свои потребности. Подтвердите выбор

клавишей Р3 и «Р5»(#). В строке с настроенным временным интервалом должна появиться галочка принятия настроек к исполнению «v».

- Выйти из режима настроек многократным нажатием клавиши «Р1»(ESC), до выхода на главный экран.

![](_page_34_Picture_5.jpeg)

**Настройку параметров режима «Chrono» следует производить предварительно переведя режим работы котла в состояние «OFF» нажатием клавиши «Р2) и удержанием ее в течении 5 сек.**

#### *Редактируемые параметры пользовательского меню.*

При пусконаладочных работах котла и последующей его эксплуатации настройке полежат следующие параметры:

#### **Таблица 9**

![](_page_34_Picture_366.jpeg)

![](_page_34_Picture_11.jpeg)

#### *Настройки режима работы котла.*

#### *Настройка температуры теплоносителя в котле.*

Войдите в главное пользовательское меню нажатием клавиши Р3 (см. рис. 1; таблицу 7). Выберите пункт «Heating management», далее подменю «Boiler thermostat» задайте необходимую вам температуру нажатием клавиш Р4 и Р6, затем подтвердите настройки клавишей Р3. Далее выйдете в главное меню нажатием клавиши Р1 (Esc) (рис. 1).

![](_page_35_Figure_3.jpeg)

#### **Рисунок 13**

#### *Настройка времени работы шнека*

При работе котла шнек работает автоматически с заданной периодичностью, Цикл работы и паузы шнека равен 60 сек.. Время работы шнека в режиме «Run mode» регулируется наладчиком или пользователем.

Для регулирования времени подачи топлива в режиме «Run mode» войдите в главное пользовательское меню нажатием клавиши Р3 (см. рис. 1; таблицу 7). Выберете пункт «combustion management» (см. таблицу 7), затем выберете пункт «Auger calibration». Вы увидите диапазон изменения настроек времени подачи от - 5 до + 5. Каждый шаг в большую или меньшую сторону изменяет длительность подачи на 10 %, от установленной изготовителем. Завод изготовитель устанавливает усреднённое значение для данной модели котла, пользователю необходимо настраивать длительность подачи шнека для определённого сорта топлива и системы теплопотребления. После установки

подтвердите настройки клавишей Р3. Далее выйдете в главное меню нажатием клавиши Р1 (Esc) (рис. 1).

#### *Настройка мощности вентилятора.*

Для регулирования мощности вентилятора в режиме «Run mode» войдите в главное пользовательское меню нажатием клавиши Р3 (см. рис. 1; таблицу 7). Выберете пункт «combustion management» (см. таблицу 7), затем выберете пункт «Fan calibration». Вы увидите диапазон изменения настроек мощности вентилятора от - 5 до + 5. Каждый шаг в большую или меньшую сторону изменяет мощность вентилятора на 10 %, от установленной изготовителем. Завод изготовитель устанавливает усреднённое значение для данной модели котла, пользователю необходимо настраивать мощность вентилятора для определённого сорта топлива и системы теплопотребления. После установки подтвердите настройки клавишей Р3. Далее выйдете в главное меню нажатием клавиши Р1 (Esc) (рис. 1).

#### *Установка даты и времени.*

Для установки даты и времени в меню настроек служебных параметров, для этого нажмите и удерживайте в течение 4 сек. клавишу P3 (см. рис. 1). На дисплее появится меню настроек служебных параметров:

Таблица 10

![](_page_36_Picture_449.jpeg)

Для настройки даты и времени выберете «Keyboard Settings», затем выберете пункт «Time and Date», После установки подтвердите настройки клавишей Р3. Далее выйдете в главное меню нажатием клавиши Р1 (Esc) (рис. 1).

#### **5. Текущее обслуживание котла.**

Для качественной и долгосрочной работы котла необходимо регулярно проводить его техническое обслуживание. Существует несколько видов обязательного технического обслуживания: некоторые процедуры рекомендуется проводить пользователю котла или эксплуатационному персоналу, а некоторые могут проводить только специализированные организации, имеющие соответствующие сертификаты.

#### **Пользователь проводит самостоятельно: При включении котла**

Проверить и отрегулировать количества воздуха и топлива, требуемые для горения данного вида топлива.

#### **5.1.**ЕЖЕНЕДЕЛЬНОЕ

![](_page_37_Picture_5.jpeg)

- удалить из горелки

спёкшиеся комки

золы (рис. 14).

- Проверить состояние и целостность узлов и элементов автоочистки теплообменника и золоудаления.

- Опустошить ящик

сбора золы.

- Очистить отверстия чугунного тигля горелки от возможного закупоривания спёкшейся золой.

- Очистить трубу автоматического электроподжига.

![](_page_38_Picture_1.jpeg)

- Очистить дымовой боров от золы, используя специальные лючки (рис. 16). Рисунок 16

- Очистить дымоход от возможных скоплений золы и сажи, используя специальные лючки.

- Проверить состояние воздушных трубок на предмет целостности и наличия деформаций.

![](_page_38_Picture_5.jpeg)

**ВНИМАНИЕ!!! Разрушение или деформация воздушных трубок может привести к разрушению конструктивных элементов основания и горелки. Эксплуатация котла с деформированными или**

**подвергшимися частичному, либо полному разрушению воздушными трубками строго запрещена. Эксплуатация котла без воздушных трубок – запрещена.**

#### 5.2. ЕЖЕМЕСЯЧНОЕ

- Провести полную очистку камеры сгорания.

- Проверить соотвествие временных интервалов автоочистки и золоудаления заданным параметрам.

![](_page_38_Picture_11.jpeg)

**После первого месяца эксплуатации котла, необходимо проверить натяжении цепи в механизме цепной передачи топливоподачи. В случае необходимости произвести натяжение цепи, путем удаления одного или нескольких звеньев, таким образом, чтобы при нажатии на**

**плечо цепи с любой стороны, свободный ход не превышал 10 – 15 мм.**

#### 5.3. ЕЖЕГОДНОЕ ИЛИ ПО ОКОНЧАНИЮ ОТОПИТЕЛЬНОГО СЕЗОНА ПРОВОДИТСЯ СПЕЦИАЛИЗИРОВАННЫМИ ОРГАНИЗАЦИЯМИ:

- Снять бункер с топливоподачи,

- Отсоединить топливоподачу от основания,

- Выкрутить шнек топливоподачи, прочистить канал топливоподачи.

- Открыть заднюю крышку топливоподачи, очистить шестерни и цепь от возможных загрязнений, смазать шестерни и цепь литолом или аналогичной смазкой.

- Удалить нагар со стенок чаши горелки (предварительно опустошить чашу горелки).

- Почистить канал дымохода.

- Отвинтить крышку, расположенную на основании в противоположной части

от входа топливоподачи и аккуратно почистить от остатков топлива, которые внутри, проверить состояние подшипника, при необходимости смазать его.

*- Проверить состояние мотор редукторов топливоподачи, автоочистки и золоудаления, при необзодимости долить масла в редуктор.*

*- Провести чистку тела теплообменника и цилиндров теплообменника от сажи*

*- Извлечь спирали автоочистки , проверить их целостность и степень износа.*

*- Проверить степень износа дымогарных труб.*

*- Вскрыть крышку борова , очистить внутренности дымового борова и задней стенки котла от продуктов горения, золы, сажи.*

*- Отревизировать механизм автоочистки.*

*- Извлечь шнеки золоудаления и колосниковые решетки,*

*очистить канал золоудаления от продуктов горения, проверить состояние шнеков.*

**Чистку дымогарных труб теплообменника котла, удаление шлака из чаши горелки и чистку бетонного основания и колосниковых решёток**

![](_page_40_Picture_0.jpeg)

**необходимо проводить , предварительно отключив электропитание котла, во избежание включения узлов и механизмов по заданным программами протоколам работы.**

#### **6. Остановка котла.**

Порядок остановки котла при работе в автоматическом режиме на измельчённом топливе:

1) Отключить котёл нажатием и удержанием клавиши Р2(рис.1) на блоке управления котлом. Дождаться перехода котла в режим «OFF».

2) Выгрести горящее топливо из горелки на бетонное основание котла

или на колосниковые решётки в топке.

3) Подать топливо в горелку, удержанием соответствующей клавиши на блоке управления котлом. Не поджигая топливо полностью выгрести его на бетонное основание горелки или колосниковые решётки в топке котла. Возможно, топливо, при вытаскивании будет снова возгораться.

4) Повторять предыдущий пункт до полного погасания топлива и отсутствия самовозгорания топлива при подаче.

5) Отключить питание котла тумблером на блоке управления.

![](_page_41_Picture_0.jpeg)

#### **7. Габаритные характеристики котлов**

![](_page_41_Picture_2.jpeg)

![](_page_42_Figure_0.jpeg)

![](_page_42_Figure_1.jpeg)

#### **8. Возможные неисправности и методы их устранения.**

![](_page_43_Picture_105.jpeg)

![](_page_44_Picture_325.jpeg)

# Ошибки индицируемые на панелли управления

![](_page_45_Picture_412.jpeg)

![](_page_46_Picture_504.jpeg)

![](_page_47_Picture_466.jpeg)

#### **9. Примеры расчетов.**

#### *9.1.Расход топлива.*

Средний расход топлива можно рассчитать имея данные о Теплотворной способности Вашего вида топлива, его влажности и зольности. На расход топлива имеет огромное влияние степень теплоизоляции здания,

посещаемость( она же проходимость) помещений, т.к. чем чаще открываются двери, тем больше тепла Вам нужно, а следовательно и большее количество топлива для выработки этого тепла.

Прежде чем говорить о том, сколько топлива будет потреблять Ваш котел, определитесь с Вашей потребностью в тепле. Принято считать, что для отопления 10 кв.м. площади, при высоте потолка 3 м. и степенью тепловой защиты не ниже категории «В» по СНиП 23-02-2003, требуется 1 кВт тепловой мощности в час.

По приведенному выше соотношению потребление дома 150 кв.м. требует 15 кВт\час тепловой мощности.

Теплотворная способность пеллет хорошего качества составляет 4 100 ккал\кг, при влажности не более 6% и зольности 0.3%. (эти характеристики топлива можно узнать из сертификата, либо проведя исследование в специализированных лабораториях) 1000 ккал = 1.163 кВт, следовательно, в одном килограмме хорошего пеллетного топлива содержится 4.8 кВт тепловой мощности. Это то количество тепловой мощности , которое в принципе способен выделить 1 кг. пеллет хорошего качества, без учета КПД котла и КПД системы отопления.

Произведем расчет расхода топлива для отопления 150 кв. м. соответствующих всем вышеперечисленным параметрам:  $q = 15/4.8/0.85/0.86$ 

где: q – расход топлива, кг.

15 – требуемая тепловая мощность, кВт.

1.85 – КДП котла, %.

1.86 – средний коэффициент тепловой защиты(зависит от Вашего региона).

![](_page_48_Picture_6.jpeg)

*Данный расчет приведен в ознакомительных целях, и результат может значительно меняться в зависимости от приведенных выше параметров, а так же от устройства и теплоизоляции системы отопления,*

*количества потребителей тепловой энергии и других условий, не относящихся к работе котла.*

#### **9.2.***Производительность насосов.*

Мощность насосов системы отопления требует специального расчета и работы специалистов, способных учесть все особенности Вашей системы отопления.

Расчет производительности насоса:

Q=0,86R/TF-TR,

где: Q — объемный расход, куб. м./ч;

R — необходимая тепловая мощность для помещения, кВт;

![](_page_48_Picture_15.jpeg)

TF — температура на подаче в систему, градусов Цельсия; TR — температура на выходе из системы, градусов Цельсия.

![](_page_49_Picture_1.jpeg)

*Данный расчет приведен в ознакомительных целях, его результаты значительно зависят от устройства и гидросопротивления системы отопления, высоты здания, количества регистров и других условий, не относящихся к работе котла.*

*Обратитесь к специалистам.*

#### *10.3.Площадь отапливаемого помещения.*

Для расчета площади отапливаемого помещения следует учитывать не только длину и ширину здания, но и высоту потолков, коэффициент тепловой защиты, проходимость. Расчет отапливаемой площади основополагающий параметр при выборе котла и расчета тепловой нагрузки. Для упрощения мы принимаем среднюю высоту потолков 3метра, в этом случае не применяются повышающие коэффициенты, но если высота Вашего потолка выше хотя бы на 5-10 см., требуется делать перерасчет отапливаемой площади по кубатуре помещения.

$$
S=h^{\ast}a^{\ast}b/3
$$

Где: h – высота помещения.

a – длина помещения.

b **–** ширина помещения.

![](_page_49_Picture_10.jpeg)

*Данный расчет приведен в ознакомительных целях, его результаты значительно зависят от архитектуры здания, используемых решений, выбранных материалов и других условий, не относящихся к работе котла. Обратитесь к специалистам.*

10 **Условия гарантии.**

#### **НА КОТЁЛ И ОТДЕЛЬНЫЕ ЕГО ЭЛЕМЕНТЫ ДЕЙСТВУЕТ ГАРАНТИЯ ИЗГОТОВИТЕЛЯ ДО 60 МЕСЯЦЕВ С МОМЕНТА ОТГРУЗКИ КОТЛА ПОКУПАТЕЛЮ, А ИМЕННО:**

#### **НА ПРОТОЧНУЮ ЧАСТЬ КОТЛА ГАРАНТИЯ СОСТАВЛЯЕТ 60 МЕСЯЦЕВ.**

**НА МЕХАНИЧЕСКИЕ И ЭЛЕКТРОМЕХАНИЧЕСКИЕ ПОДВИЖНЫЕ ЧАСТИ КОТЛА, ОСНОВАНИЕ КОТЛА, ЧУГУННЫЕ ЭЛЕМЕНТЫ ГОРЕЛКИ КОТЛА, ЭЛЕМЕНТЫ ЗАЩИТНОЙ ОБШИВКИ КОТЛА, ЭЛЕМЕНТЫ АЭРОДИНАМИЧЕСКОГО ТРАКТА КОТЛА И ЭЛЕКТРОННЫЕ КОМПОНЕНТЫ ГАРАНТИЯ СОСТАВЛЯЕТ 12 МЕСЯЦЕВ.**

![](_page_50_Picture_4.jpeg)

**Гарантийный срок продлевается на период, в течение которого котел находился в гарантийном ремонте.**

**ДЛЯ ПОЛУЧЕНИЯ ГАРАНТИИ НА КОТЁЛ ПОЛЬЗОВАТЕЛЬ ВЫПОЛНЯЕТ ПУСКОНАЛАДОЧНЫЕ РАБОТЫ И ВВОД КОТЛА В ЭКСПЛУАТАЦИЮ СИЛАМИ СПЕЦИАЛИЗИРОВАННОЙ ОРГАНИЗАЦИИ, ИМЕЮЩЕЙ АТТЕСТАЦИЮ ПО РАБОТАМ С ТЕПЛОВЫМИ ЭНЕРГОУСТАНОВКАМИ И АККРЕДИТОВАННОЙ ПРОИЗВОДИТЕЛЕМ ОБОРУДОВАНИЯ ООО «ФАЧИ-РУС».**

#### **ГАРАНТИЙНЫХ ОБЯЗАТЕЛЬСТВ ПО НЕКОТОРЫМ КОМПОНЕНТАМ.**

![](_page_51_Picture_1.jpeg)

**Длительное использование дров или иного кускового топлива без присмотра оператора котла может стать причиной отказа от гарантии по некоторым компонентам. В качестве основного топлива в автоматическом**

**режиме может использоваться только измельчённое топливо, дозировано подаваемое системой автоматической топливоподачи.**

#### **ПУСКОНАЛАДОЧНЫЕ РАБОТЫ И ВВОД КОТЛА В ЭКСПЛУАТАЦИЮ ВЫПОЛНЯЮТ КВАЛИФИЦИРОВАННЫЕ СПЕЦИАЛИСТЫ, ИМЕЮЩИЕ АТТЕСТАЦИЮ ПО РАБОТАМ С ТЕПЛОВЫМИ ЭНЕРГОУСТАНОВКАМИ И ПРОШЕДШИЕ ОБУЧЕНИЕ У ПРОИЗВОДИТЕЛЯ ООО «ФАЧИ РУС»**

**ПОЛЬЗОВАТЕЛЬ ВЫСЫЛАЕТ ПО УКАЗАННЫМ ЭЛЕКТРОННЫМ АДРЕСАМ ИНФОРМАЦИЮ, УКАЗАННУЮ В ГАРАНТИЙНОМ ТАЛОНЕ.**

> **КОТЁЛ ПРОХОДИТ РЕГУЛЯРНОЕ ТЕХНИЧЕСКОЕ ОБСЛУЖИВАНИЕ.**

**ОБСЛУЖИВАНИЕ ВЫПОЛНЯЮТ СПЕЦИАЛИСТЫ, ИМЕЮЩИЕ АТТЕСТАЦИЮ ПО РАБОТАМ В ТЕПЛОВЫМИ ЭНЕРГОУСТАНОВКАМИ И ПРОШЕДШИЕ ОБУЧЕНИЕ В ООО«ФАЧИ РУС».**

**ПОЛЬЗОВАТЕЛЬ ВЫСЫЛАЕТ СЕРВИСНЫЕ ЛИСТЫ НА УКАЗАННЫЕ В СЕРВИСНОЙ КНИЖКЕ ЭЛЕКТРОННЫЕ АДРЕСА.**

**Гарантия не распространяется на:**

**ВСПОМОГАТЕЛЬНОЕ ОБОРУДОВАНИЕ КОТЛА (КЛАПАНЫ, АРМАТУРУ, НАСОСЫ, ТЕПЛООБМЕННИКИ, НАХОДЯЩИЕСЯ ВНЕ КОТЛА), ГАРАНТИЯ НЕ РАСПРОСТРАНЯЕТСЯ НА ЭЛЕМЕНТЫ, КОТОРЫЕ ПОВРЕЖДЕНЫ ПО ВИНЕ ПОЛЬЗОВАТЕЛЯ.**

**ГАРАНТИЯ НЕ РАСПРОСТРАНЯЕТСЯ НА ШНЕК И ЭЛЕМЕНТЫ ТОПЛИВОПОДАЧИ, КОТОРЫЕ МОГУТ БЫТЬ ПОВРЕЖДЕНЫ В СЛУЧАЕ ИСПОЛЬЗОВАНИЯ НЕКАЧЕСТВЕННОГО ТОПЛИВА.**

**ГАРАНТИЯ НЕ РАСПРОСТРАНЯЕТСЯ НА УПЛОТНИТЕЛЬНЫЕ МАТЕРИАЛЫ.**

**ГАРАНТИЯ НЕ РАСПРОСТРАНЯЕТСЯ НА ЛЮБЫЕ ЭЛЕКТРОННЫЕ И ПРОЧИЕ УСТРОЙСТВА, ПОСТАВЛЯЕМЫ ОТДЕЛЬНО ОТ КОТЛА.**

**ЛЮБЫЕ ДЕФЕКТЫ КОТЛА, ВОЗНИКШИЕ ПО ВИНЕ ПОЛЬЗОВАТЕЛЯ, ВСЛЕДСТВИЕ НЕПРАВИЛЬНОЙ ТРАНСПОРТИРОВКИ КОТЛА, НЕПРАВИЛЬНОГО ХРАНЕНИЯ, НЕПРАВИЛЬНОГО МОНТАЖА ИЛИ ПОДКЛЮЧЕНИЯ КОТЛА, НАРУШЕНИЙ УСЛОВИЙ ЭКСПЛУАТАЦИИ КОТЛА ПРИВОДЯТ К ОТМЕНЕ ГАРАНТИИ.**

![](_page_52_Picture_6.jpeg)

**Ремонт котла лицами, не имеющими соответствующих сертификатов производителя, в т.ч. самостоятельный ремонт котла пользователем полностью освобождают производителя и продавца от**

**предоставления гарантии на котёл и вспомогательное оборудование.**

#### SY400

![](_page_53_Figure_1.jpeg)

![](_page_53_Picture_2.jpeg)